## **Silk Test Course Training Contents**

### **Silk Test COURSE CONTENTS**

#### **INTRODUCTION TO AUTOMATION UNDERSTANDING THE BASICS**

Introduction Silk Test Architecture Silk Test Capabilities Silk Test Features and Functionality Testing Process Six Phases of Testing

### **PROJECTS AND PLANS**

Sample GMO Application Layered approach to testing Silk Test Projects Project files Project Explorer Files Tab Global Tab Types of Test Plans Test Plan Editor Hierarchical Structure Test Plan Creation Manually Creating Test Plan Pasting Test Plan from ASCII file Using Attributes in Test Plan Creating New Attribute Associating attributes with Tests Creating Master Plans Creating and compiling a Maste Working with Sub Plans

### **CAPTURING THE APPLICATION**

**Silk Test Object Recognition** Basic Workflow Bar Open Project Enable Extensions **Set Recovery System** The Frame file Record Test case Run Test case Test case Result file Capturing States in Application Default Base State User Defined Base State An Application State Window Declarations

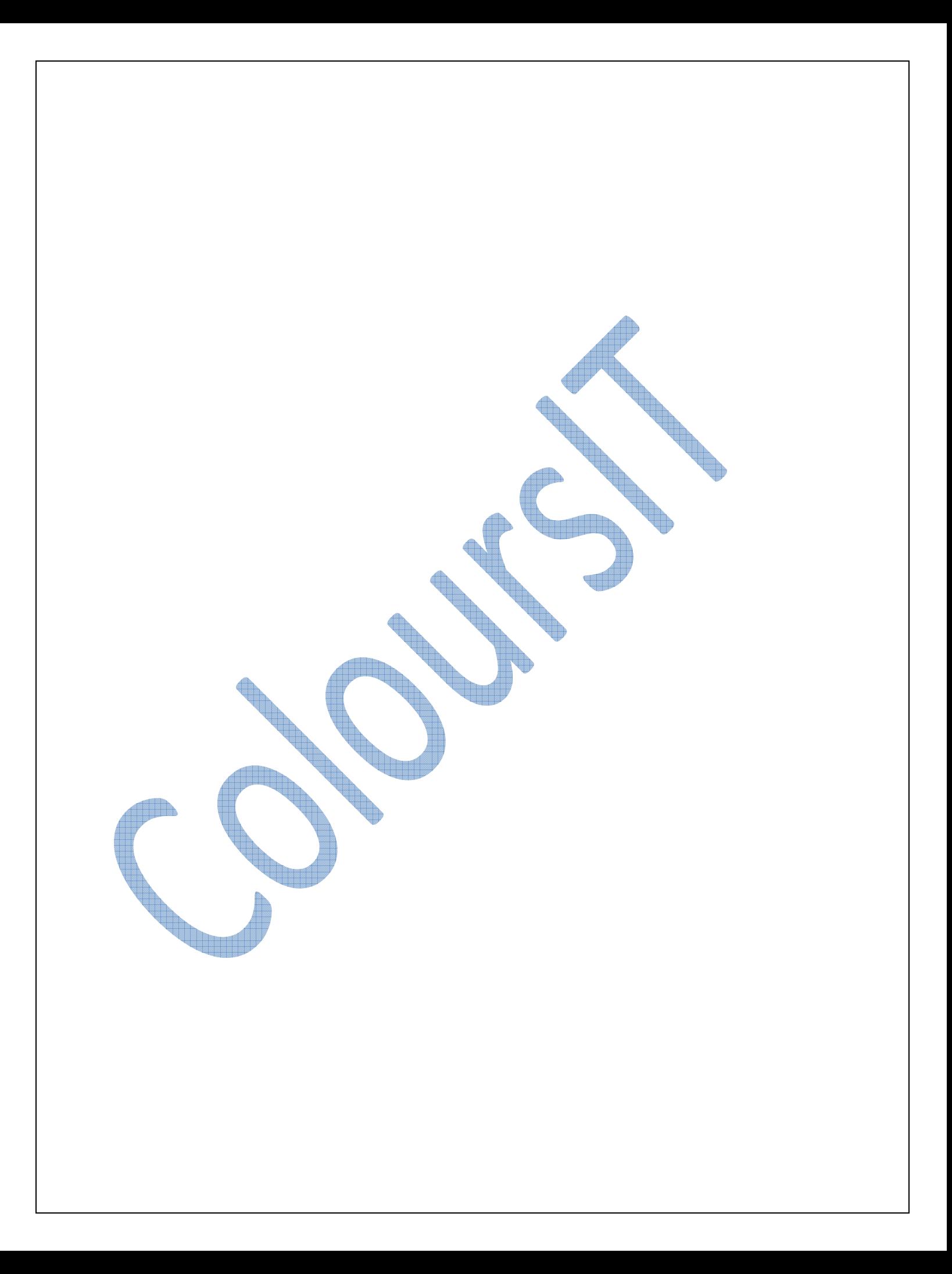

# **SolitaireSoft** Silk Test Course Training Contents

### **CREATING AND RUNNING TEST CASES**

- $\overline{\phantom{a}}$  Record Test case
- **Verification Techniques**
- **Ref** Properties
- **Methods**
- **Bitmaps**
- **Multi property verification**
- $\blacksquare$  When a Test case fails
- $\ddot{\phantom{a}}$  Verification failures
- $\blacksquare$  Linking test to test plan
- $\frac{1}{\sqrt{2}}$  Linking test cases to test descriptions

**TERRA** 

### **REPORTING AND TEST RESULTS**

- **Managing Queries**
- $\leftarrow$  Progress reporting
- **Completion report**
- $\leftarrow$  Creating a tabular report
- **Creating a Graphical completion report**
- $\blacksquare$  Manual Test results
- $\blacksquare$  Working with manual tests
- $\blacksquare$  The Result files
- **Result Management**
- $\blacksquare$  Working with failed tests
- **Creating tabular pass/fail report**
- **Creating Graphical pass/fail report**
- $\blacksquare$  Identifying failures in Test Plan
- Comparing two results

#### **REVISITING WORKFLOW BAR**

 $\leftarrow$  The application under test

**The Contract of the Contract of the Contract of The Contract of The Contract of The Contract of The Contract o** 

**THE MONEY** 

- $\blacksquare$  The Basic work flow Bar
- **↓** Open Project
- 
- Auto Generating a Project
- $\leftarrow$  Enable Extensions
- **↓** Option Set
- **C** Opening an Option Set
- Set Recovery System
- $\blacksquare$  Frame files Differences
- Recording and Running Test Case
- **Window Declarations**
- $\overline{\phantom{a}}$  Base State
- **Default Base State**
- User Defined Base State method
- Using Invoke Methods
- **Recording Invoke Methods**

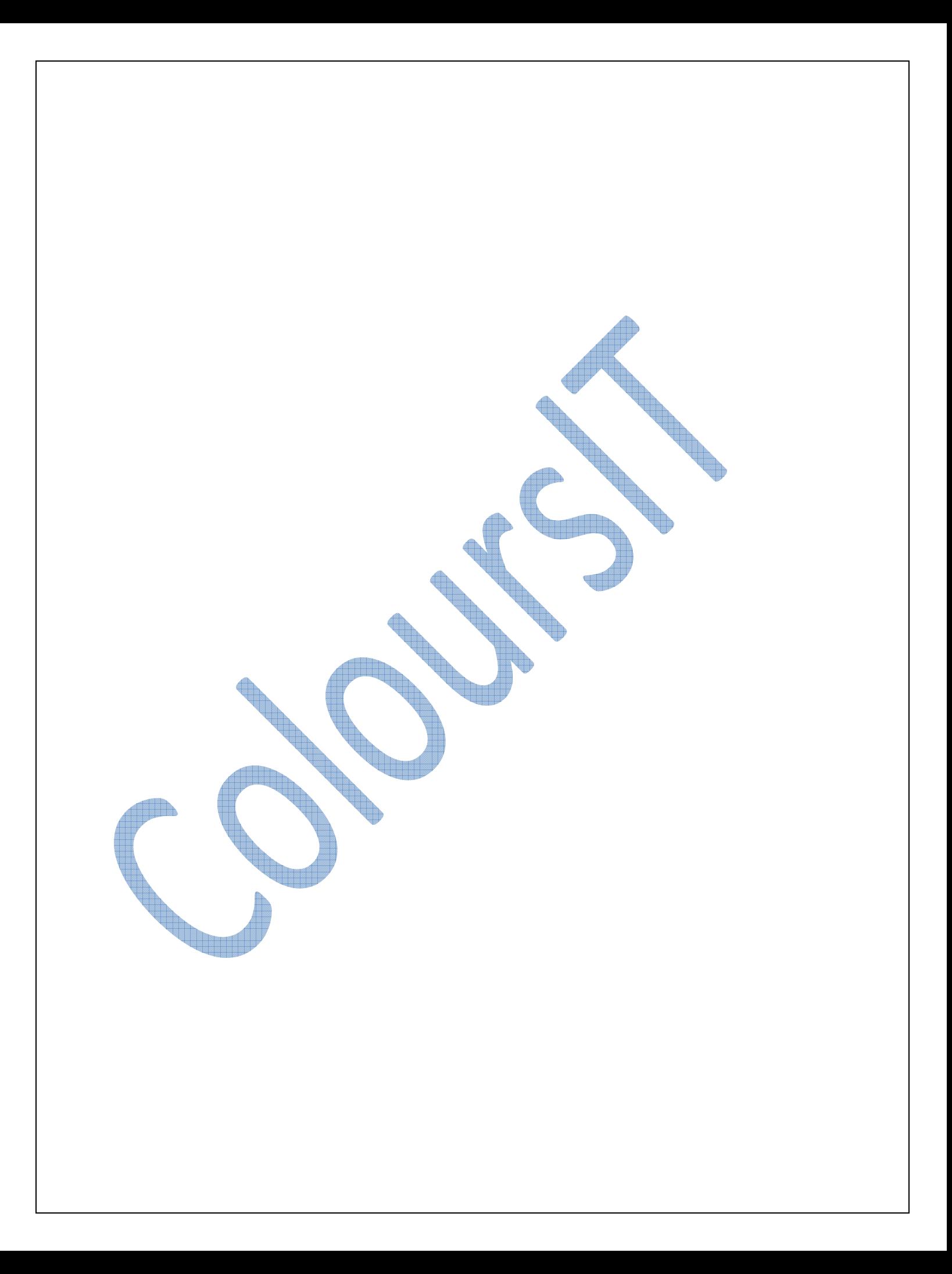